## **IlmuKomputer.Com** ikatlah iimu dengan menuliskannya

# **Perancangan** *Database* **pada Interbase Server (Studi Kasus: Sistem Informasi Sirkulasi Perpustakaan)**

## **Riyanto**

*mohriyan@gmail.com http://www.masto.co.cc*

## *Lisensi Dokumen:*

*Copyright © 2003-2007 IlmuKomputer.Com*

*Seluruh dokumen di IlmuKomputer.Com dapat digunakan, dimodifikasi dan disebarkan secara bebas untuk tujuan bukan komersial (nonprofit), dengan syarat tidak menghapus atau merubah atribut penulis dan pernyataan copyright yang disertakan dalam setiap dokumen. Tidak diperbolehkan melakukan penulisan ulang, kecuali mendapatkan ijin terlebih dahulu dari IlmuKomputer.Com.*

Sebagaimana MySQL, Interbase juga memiliki kemampuan mengelola data skala *enterprise*. Meskipun penggunanya tidak sebanyak MySQL, tetapi tidak sedikit masyarakat TI, termasuk perusahaan yang menggunakan Interbase. Tutorial kali ini akan membahas perancangan *database* untuk Sistem Informasi Sirkulasi Perpustakaan menggunakan berbagai objek *database* yang didukung Interbase.

Tutorial ini tidak hanya dapat dimanfaatkan untuk pengguna Interbase, tapi juga FireBird. *Database* FireBird memiliki arsitektur yang sangat mirip dengan Interbase, sehingga tidak heran bila FireBird sering disebut sebagai "kloning"-nya Interbase. FireBird juga sering dikenal dengan versi *open source*-nya Interbase.

## **Pendahuluan**

Interbase adalah sebuah *relational database management system* (RDBMS) yang mampu melakukan pemrosesan transaksi dengan cepat dan menggunakan data secara bersama baik dalam lingkungan *singel user* ataupun *multi user*.

Interbase menggunakan sebuah *data definition language* (DDL) untuk mendefinisikan berbagai objek *database* yang berisi informasi mengenai struktur *database* beserta datanya. Objek-objek ini sering juga disebut sebagai "*metadata*".

## **A. Sintaks untuk Membuat** *Database*

```
CREATE {DATABASE | SCHEMA} 'filespec'
[USER 'username' [PASSWORD 'password']]
[PAGE_SIZE [=] int]
[LENGTH [=] int [PAGE[S]]]
[DEFAULT CHARACTER SET charset]
[<secondary_file>];
```
Ikatlah iimu dengan menuliskannya

```
<secondary_file> = FILE 'filespec' [<fileinfo>] [
<secondary_file>]
<fileinfo> = [LENGTH [=] int [PAGE[S]] | STARTING [AT [PAGE]] int }
[<fileinfo>]
```
#### **contoh:**

```
CREATE DATABASE 'LA.gdb'
USER 'SYSDBA' PASSWORD 'masterkey';
```
### **B. Sintaks untuk Membuat** *Domain*

```
CREATE DOMAIN domain [AS] <datatype>
[DEFAULT {literal | NULL | USER}]
[NOT NULL] [CHECK (<dom_search_condition>)]
[COLLATE collation];
<datatype> =
{SMALLINT|INTEGER|FLOAT|DOUBLE PRECISION}[<array_dim>]
| {DATE|TIME|TIMESTAMP}[<array_dim>]
| {DECIMAL | NUMERIC} [(precision [, scale])] [<array_dim>]
| {CHAR | CHARACTER | CHARACTER VARYING | VARCHAR} [(int)]
       [<array_dim>] [CHARACTER SET charname]
| {NCHAR | NATIONAL CHARACTER | NATIONAL CHAR}
       [VARYING] [(int)] [<array_dim>]
| BLOB [SUB_TYPE {int | subtype_name}] [SEGMENT SIZE int]
      [CHARACTER SET charname]
| BLOB [(seglen [, subtype])]
\langle \text{array\_dim} \rangle = [[x:]y [, [x:]y ...]]<dom_search_condition> = {
VALUE <operator> value
| VALUE [NOT] BETWEEN value AND value
| VALUE [NOT] LIKE value [ESCAPE value]
| VALUE [NOT] IN (value [, value …])
| VALUE IS [NOT] NULL
| VALUE [NOT] CONTAINING value
| VALUE [NOT] STARTING [WITH] value
| (<dom_search_condition>)
| NOT <dom_search_condition>
| <dom_search_condition> OR <dom_search_condition>
| <dom_search_condition> AND <dom_search_condition>
}
<operator> = {= | < | > | <= | >= | !< | !> | <> | !=}
```
### **contoh:**

```
/* Domain definition */
CREATE DOMAIN dCALLNO AS VARCHAR(20);
CREATE DOMAIN dNOANGGOTA AS INTEGER
CHECK (VALUE > 0);
CREATE DOMAIN dBIAYA AS NUMERIC (10, 2)
CHECK (VALUE >= 0);
```
## **C. Sintaks untuk Membuat** *Table*

```
CREATE TABLE table [EXTERNAL [FILE] 'filespec']
(\text{col\_def} \; | \; \text{ocol\_def} \; | \; \text{stconstruct} \; ...),<col_def> = col {<datatype> | COMPUTED [BY] (<expr>) | domain}
[DEFAULT {literal | NULL | USER}]
[NOT NULL]
[<col_constraint>]
[COLLATE collation]
<datatype> =
{SMALLINT | INTEGER | FLOAT | DOUBLE PRECISION}[<array_dim>]
| (DATE | TIME | TIMESTAMP}[<array_dim>]
```
Ikatlah iimu dengan menuliskannya

```
| {DECIMAL | NUMERIC} [(precision [, scale])] [<array_dim>]
| {CHAR | CHARACTER | CHARACTER VARYING | VARCHAR} [(int)]
       [<array_dim>] [CHARACTER SET charname]
| {NCHAR | NATIONAL CHARACTER | NATIONAL CHAR}
       [VARYING] [(int)] [<array_dim>]
| BLOB [SUB_TYPE {int | subtype_name}] [SEGMENT SIZE int]
       [CHARACTER SET charname]
| BLOB [(seglen [, subtype])]<array_dim> = [[x:]y [, [x:]y …]]
\langleexpr> = A valid SOL expression that results in a single value.
<col_constraint> = [CONSTRAINT constraint]
{ UNIQUE
| PRIMARY KEY
| REFERENCES other_table [(other_col [, other_col …])]
       [ON DELETE {NO ACTION|CASCADE|SET DEFAULT|SET NULL}]
       [ON UPDATE {NO ACTION|CASCADE|SET DEFAULT|SET NULL}]
| CHECK (<search_condition>)}
<tconstraint> = [CONSTRAINT constraint]
{{PRIMARY KEY | UNIQUE} (col [, col …])
| FOREIGN KEY (col [, col …]) REFERENCES other_table
       [ON DELETE {NO ACTION|CASCADE|SET DEFAULT|SET NULL}]
       [ON UPDATE {NO ACTION|CASCADE|SET DEFAULT|SET NULL}]
| CHECK (<search_condition>)}
<search_condition> = <val> <operator> {<val> | (<select_one>)}
| <val> [NOT] BETWEEN <val> AND <val>
| <val> [NOT] LIKE <val> [ESCAPE <val>]
| <val> [NOT] IN (<val> [, <val> …] | <select_list>)
| <val> IS [NOT] NULL
| <val> {>= | <=}
| \langle \text{val} \rangle [NOT] \{ = | < | > \}| {ALL | SOME | ANY} (<select_list>)
| EXISTS (<select_expr>)
| SINGULAR (<select_expr>)
| <val> [NOT] CONTAINING <val>
| <val> [NOT] STARTING [WITH] <val>
| (<search_condition>)
| NOT <search condition>
| <search_condition> OR <search_condition>
| <search_condition> AND <search_condition>
<val> = { col [<array_dim>] | :variable
| <constant> | <expr> | <function>
| udf ([<val> [, <val> ...]])
| NULL | USER | RDB$DB_KEY | ? }
[COLLATE collation]
<constant> = num | 'string' | charsetname 'string'
\langle function> = COUNT (* | [ALL] \langle val> | DISTINCT \langle val>)
| SUM ([ALL] <val> | DISTINCT <val>)
| AVG ([ALL] <val> | DISTINCT <val>)
| MAX ([ALL] <val> | DISTINCT <val>)
| MIN ([ALL] <val> | DISTINCT <val>)
| CAST (<val> AS <datatype>)
| UPPER (<val>)
| GEN_ID (generator, <val>)
\langle \text{operator} \rangle = \{ = | \langle | \rangle | \langle | \rangle | \langle | \rangle | \langle | \rangle | \langle | \rangle | \langle \rangle | \langle | \rangle | \rangle<select_one> = SELECT on a single column; returns exactly one value.
<select_list> = SELECT on a single column; returns zero or more values.
<select_expr> = SELECT on a list of values; returns zero or more values.
```
Ikatlah iimu dengan menuliskannya

## **Contoh:**

```
CREATE TABLE "ANGGOTA"
(
 "NO_ANGGOTA" "DNOANGGOTA" NOT NULL,
"NAMA" VARCHAR(25) NOT NULL,
"KATEGORI_KEANGGOTAAN" VARCHAR(25) NOT NULL,
"ALAMAT" VARCHAR(60),
"KOTA" VARCHAR(25) NOT NULL,
 "TGL_AKHIR_KEANGGOTAAN" DATE NOT NULL,
PRIMARY KEY ("NO_ANGGOTA")
);
```
## **D. Sintaks untuk Membuat** *View*

```
CREATE VIEW name [(view_col [, view_col …])]
AS <select> [WITH CHECK OPTION];
```
## **Contoh:**

```
/*view: BORROWED_BOOKS, owner:SYSDBA */
CREATE VIEW BORROWED_BOOKS As
SELECT S.CALL_NO, K.JUDUL, S.NO_ANGGOTA, A.NAMA
FROM SIRKULASI S, ANGGOTA A, KATALOG K
WHERE (A.NO ANGGOTA=S.NO ANGGOTA) AND (K.CALL NO=S.CALL NO) ;
```
## **Persiapan Data**

Berikut disajikan cara pembuatan tabel dan relasi antar tabel, serta contah data (*record*) yang akan digunakan untuk pemrosesan *query* pada bahasan berikutnya.

## **A. Pembuatan Tabel-tabel**

```
 Tabel Tjenis_Buku:
CREATE TABLE TJENIS_BUKU
(
 DCC VARCHAR(10) NOT NULL,
 JENIS_BUKU VARCHAR(15),
PRIMARY KEY (DCC)
);
    Tabel Tdaftar_Buku :
CREATE TABLE TDAFTAR_BUKU
(
  KODE_BUKU VARCHAR(4) NOT NULL,
 ISBN VARCHAR(10) NOT NULL,
PRIMARY KEY (KODE_BUKU)
);
    Tabel Tpengarang :
CREATE TABLE TPENGARANG
(
  KODE_PENGARANG VARCHAR(2) NOT NULL,
  NAMA_PENGARANG VARCHAR(25),
PRIMARY KEY (KODE_PENGARANG)
);
    Tabel Tpenerbit :
CREATE TABLE TPENERBIT
(
  KODE_PENERBIT VARCHAR(2) NOT NULL,
  NAMA_PENERBIT VARCHAR(25),
PRIMARY KEY (KODE_PENERBIT)
);
```
Ikatlah iimu dengan menuliskannya

```
 Tabel Tinfo_Buku :
CREATE TABLE TINFO_BUKU
(
 ISBN VARCHAR(10) NOT NULL,
 DCC VARCHAR(10),
 JUDUL VARCHAR(20),
  KODE_PENGARANG VARCHAR(2),
  KODE_PENERBIT VARCHAR(2),
  TH_TERBIT VARCHAR(4),
 PRIMARY KEY (ISBN)
);
    Tabel Tprodi :
CREATE TABLE TPRODI
(
 KODE_PRODI VARCHAR(2) NOT NULL,
 NAMA_PRODI VARCHAR(20),
  JURUSAN VARCHAR(10),
  FAKULTAS VARCHAR(10),
PRIMARY KEY (KODE_PRODI)
);
    Tabel Tanggota :
CREATE TABLE TANGGOTA
(
 NO_ANGGOTA VARCHAR(4) NOT NULL,
 NIM VARCHAR(20),
 NAMA VARCHAR(25),
 ALAMAT VARCHAR(50),
 JENIS KELAMIN VARCHAR(1),
 ANGKATAN VARCHAR(2),
 KODE_PRODI VARCHAR(2),
PRIMARY KEY (NO_ANGGOTA)
);
   Tabel Tsirkulasi
CREATE TABLE TSIRKULASI
(
 KODE BUKU VARCHAR(4),
 NO_ANGGOTA VARCHAR(4),
 TGL_PINJAM DATE,
 TGL_HRS_KEMBALI DATE,
 TGL_KEMBALI DATE
);
B. Pembuatan Foreign Key
    Foreign Key pada Tabel TInfo_Buku
ALTER TABLE TINFO_BUKU ADD CONSTRAINT FK_DCC FOREIGN KEY (DCC)
     REFERENCES TJENIS_BUKU (DCC)
     ON UPDATE SET DEFAULT ON DELETE SET NULL;
ALTER TABLE TINFO_BUKU ADD CONSTRAINT FK_PENERBIT FOREIGN KEY (KODE_PENERBIT)
```
REFERENCES TPENERBIT (KODE\_PENERBIT) **ON UPDATE SET DEFAULT ON DELETE SET DEFAULT**; **ALTER TABLE** TINFO\_BUKU **ADD CONSTRAINT** FK\_PENGARANG **FOREIGN KEY** (KODE\_PENGARANG)

REFERENCES TPENGARANG (KODE\_PENGARANG) **ON UPDATE SET DEFAULT ON DELETE SET DEFAULT**;

 **Foreign Key Pada Tabel TAnggota ALTER TABLE** TANGGOTA **ADD CONSTRAINT** FK\_PRODI **FOREIGN KEY** (KODE\_PRODI) REFERENCES TPRODI (KODE\_PRODI) **ON UPDATE CASCADE ON DELETE CASCADE**;

Ikatlah iimu dengan menuliskannya

### **Foreign Key Pada Tabel TSirkulasi**

- **ALTER TABLE** TSIRKULASI **ADD CONSTRAINT** FK\_ANGGOTA **FOREIGN KEY** (NO\_ANGGOTA) REFERENCES TANGGOTA (NO\_ANGGOTA) **ON UPDATE CASCADE ON DELETE SET DEFAULT**; **ALTER TABLE** TSIRKULASI **ADD CONSTRAINT** FK\_BUKU **FOREIGN KEY** (KODE\_BUKU) REFERENCES TDAFTAR\_BUKU (KODE\_BUKU)
	- **ON UPDATE CASCADE ON DELETE SET DEFAULT**;

### **C. Pengisian Record pada Tabel**

#### **Tabel Tjenis\_Buku**

```
Insert into Tjenis_Buku Values('1','Komputer');
Insert into Tjenis_Buku Values('2','Bisnis');
Insert into Tjenis_Buku Values('3','Agama');
Insert into Tjenis_Buku Values('4','Masakan');
Insert into Tjenis_Buku Values('5','Psikologi');
Commit;
```
#### **Output :**

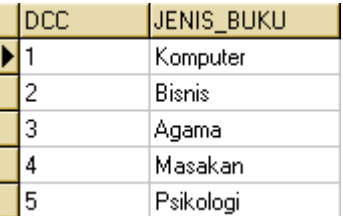

#### **Tabel TDaftar\_Buku**

```
Insert into TDaftar_Buku Values('1','11-111-222');
Insert into TDaftar_Buku Values('10','11-111-221');
Insert into TDaftar_Buku Values('11','11-111-220');
Insert into TDaftar_Buku Values('12','11-111-231');
Insert into TDaftar_Buku Values('2','11-111-223');
Insert into TDaftar_Buku Values('3','11-111-224');
Insert into TDaftar_Buku Values('4','11-111-225');
Insert into TDaftar_Buku Values('5','11-111-226');
Insert into TDaftar_Buku Values('6','11-111-227');
Insert into TDaftar_Buku Values('7','11-111-228');
Insert into TDaftar_Buku Values('8','11-111-229');
Insert into TDaftar_Buku Values('9','11-111-230');
Commit;
```
### **Output:**

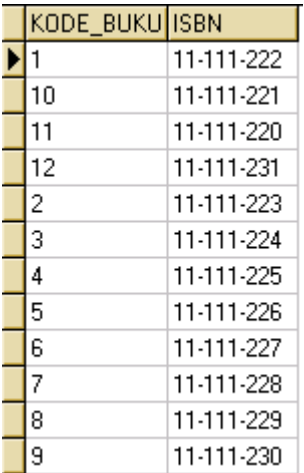

ikatlah ilmu dengan menuliskannya

## **Tabel TPengarang**

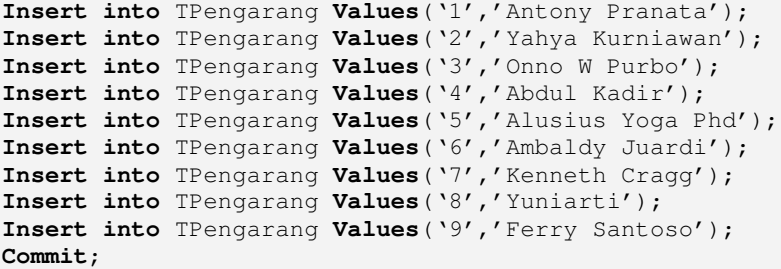

## **Output:**

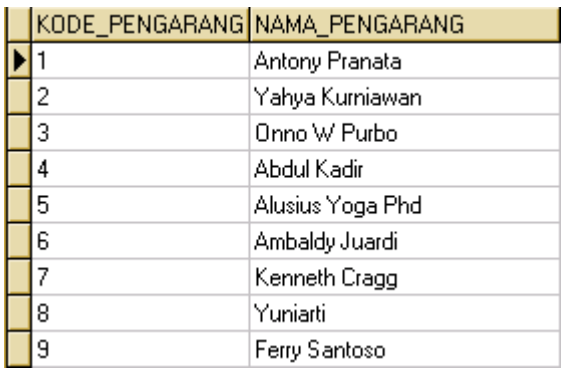

```
 Tabel Tpenerbit
```

```
Insert into TPenerbit Values('1','Elek Media Komputindo');
Insert into TPenerbit Values('2','Andi Offset');
Insert into TPenerbit Values('3','Toha Putra');
Insert into TPenerbit Values('4','Erlangga');
Insert into TPenerbit Values('5','Eksekutif Press');
Insert into TPenerbit Values('6','Gava Media');
Commit;
```
## **Output:**

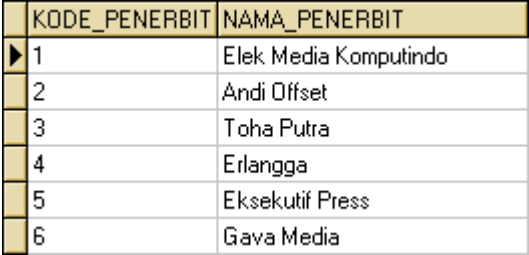

#### **Tabel Tpenerbit**

```
Insert into TProdi Values('1','Ilkom','Matematika','MIPA');
Insert into TProdi Values('2','Komsi','Matematika','MIPA');
Insert into TProdi Values('3','Geofisika','Fisika','MIPA');
Insert into TProdi Values('4','Kimia','Kimia','MIPA');
Insert into TProdi Values('5','Statistika','Matematika','MIPA');
Insert into TProdi Values('6','Fisika','Fisika','MIPA');
Insert into TProdi Values('7','Matematika','Matematika','MIPA');
Commit;
```
ikatlah iimu dengan menuliskannya

## **Output :**

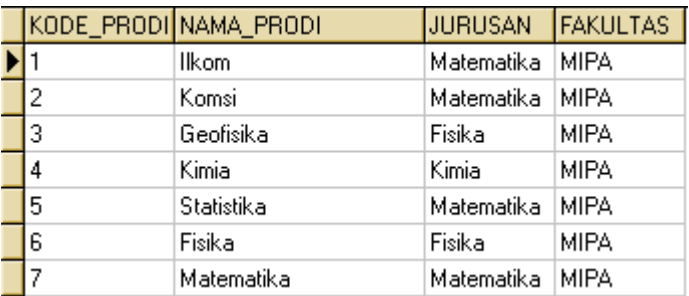

## **Tabel Tinfo\_Buku**

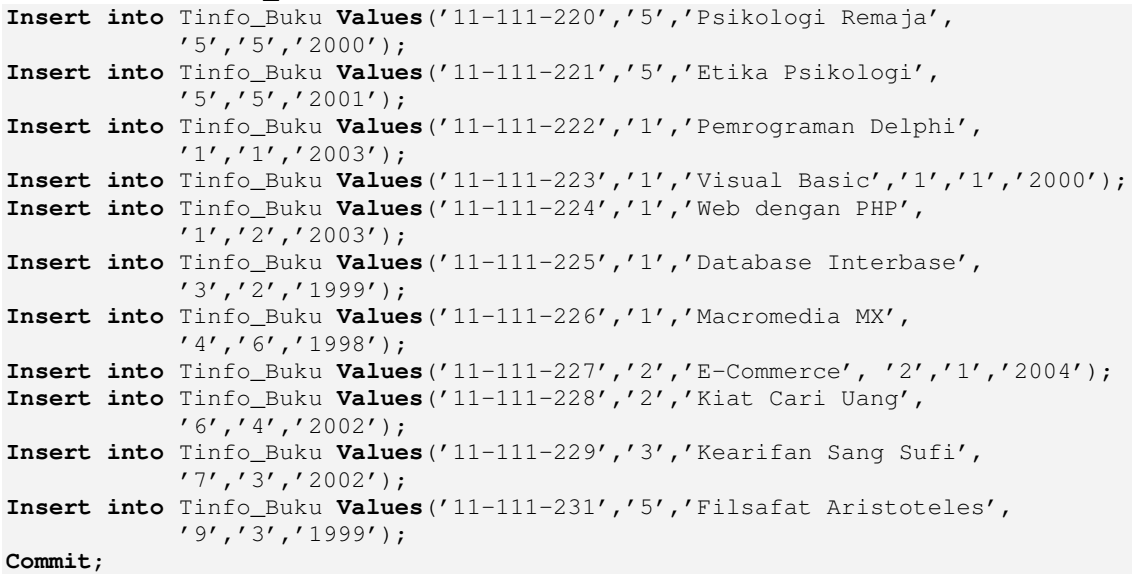

## **Output:**

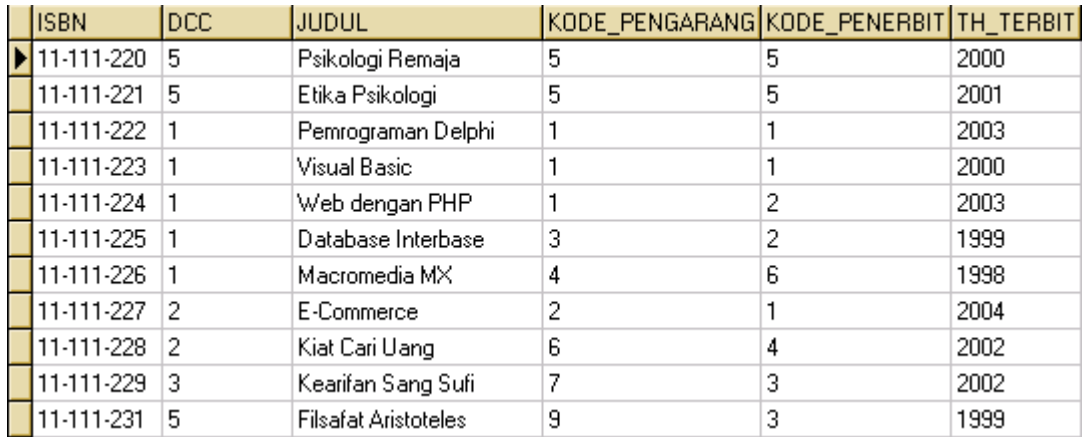

## **Tabel Tanggota :**

```
Insert into Tanggota Values('1','1390','Riyanto','Pati','0','02','1');
Insert into Tanggota Values('2','1391','Sitepu','Medan','0','00','1');
Insert into Tanggota
      Values('3','1380','Kartiningrum','Tangerang','1','01','2');
Insert into Tanggota
Values('4','1382','Dimas Chandra','Jakarta','0','02','3');
```
ikatlah iinu dengan menuliskannya

```
Insert into Tanggota
      Values('5','1406','Dimas Mukhlas','Yogyakarta','0','99','4');
Insert into Tanggota
      Values('6','1408','Dian Kridawati','Yogyakarta','1','03','4');
Insert into Tanggota
      Values('7','1472','Anang Susilo','Yogyakarta','0','02','4');
Commit;
```
## **Output:**

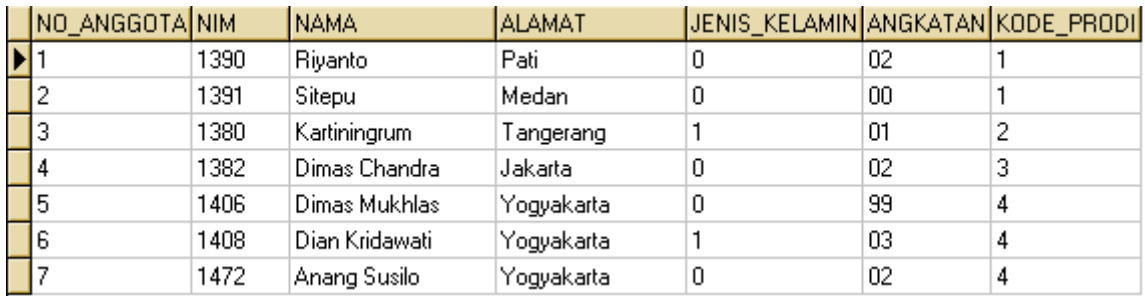

## **Tabel TSirkulasi**

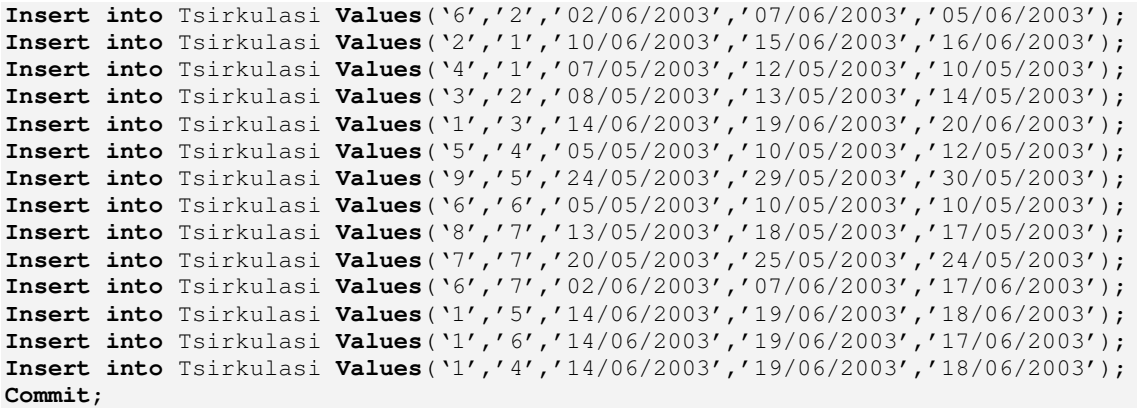

## **Output:**

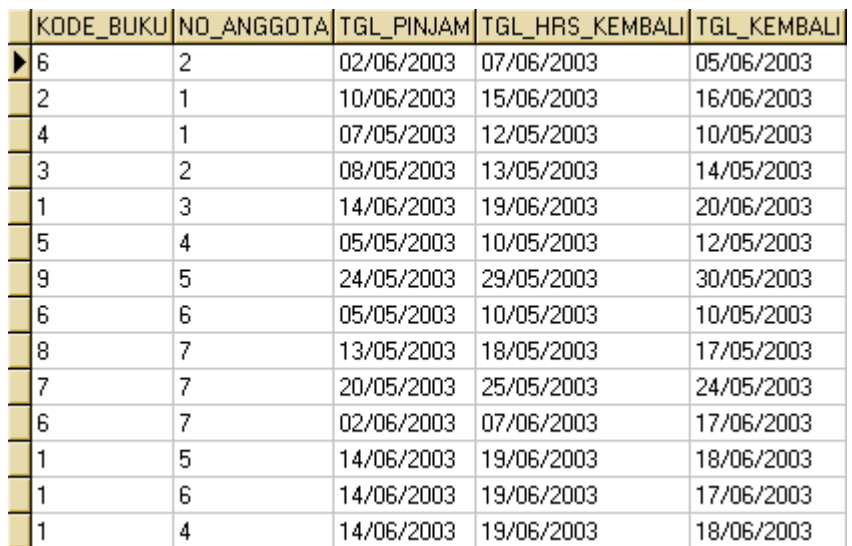

## **IlmuKomputer.Com** Ikatlah iimu dengan menuliskannya

## **Pemrosesan** *Query*

Bahasan berikut akan menyajikan berbagai implementasi *query* yang sering digunakan pada sistem informasi sirkulasi perpustakaan. Penyajian bahasan berupa contoh berbagai jenis permasalahan dan bagaimana penyelesaiannya dengan perintah SQL.

1. Menampilkan buku yang paling sering dipinjam (buku terlaris). **Sintaks SQL :**

```
/* membuat view vSirkul */
Create View vSirkul(Kode_Buku, Jumlah) As
      Select kode_buku, count(*) As jumlah From tsirkulasi
      Group by kode_buku;
/* mencari buku terlaris dengan memanfaatkan view diatas (Sintak_1.sql)*/
Select Max(t.jumlah), i.judul, p.nama_pengarang, pt.nama_penerbit
From vSirkul t, tinfo_buku i, tpengarang p,
    tpenerbit pt, tdaftar_buku d
Where t.kode_buku=d.kode_buku
      And i.kode_pengarang=p.kode_pengarang
     And i.kode_penerbit=pt.kode_penerbit And d.isbn=i.isbn
     And t.jumlah>=all(Select jumlah From vSirkul)
Group by i.judul, p.nama_pengarang, pt.nama_penerbit;
```
## **Output :**

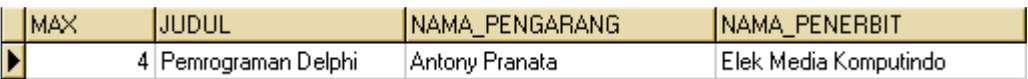

2. Menampilkan jumlah buku yang dipinjam pada tanggal tertentu **Sintaks SQL :** Sintak\_2.sql)

```
Select distinct tgl_pinjam, kode_buku, count(*) As jml_per_tgl
      From tsirkulasi
      Group by tgl_pinjam, kode_buku;
```
### **Output :**

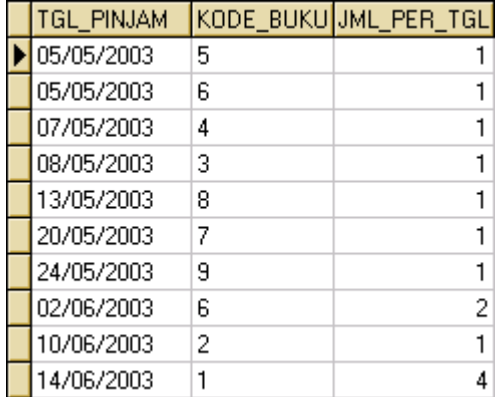

3. Menampilkan data anggota serta lama meminjam buku tertentu. **Sintaks SQL :** (Sintak\_3.sql)

**Select** no\_anggota, kode\_buku, sum(tgl\_kembali - tgl\_pinjam)**As** lama\_pinjam

Ikatlah iimu dengan menuliskannya

**From** tsirkulasi **Group by** no\_anggota, kode\_buku, tgl\_kembali;

## **Output :**

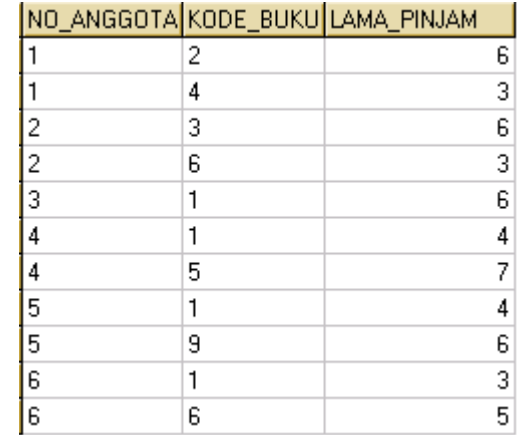

4. Menampilkan data anggota yang terlambat mengembalikan dan lama keterlambatan (Dalam hal ini maksimal lama memunjam adalah 5 hari).

## **Sintaks SQL :**

```
/* membuat view vLamaPinjam */
Create view vLamaPinjam(no_anggota,kode_buku, lama_pinjam) As
      Select no_anggota, kode_buku, sum(tgl_kembali - tgl_pinjam)As
             lama_pinjam
            From tsirkulasi
            Group by no_anggota, kode_buku, tgl_kembali;
/* mencari Daftar Anggota yang terlambat mengembalikan buku dengan
memanfaatkan view diatas (Sintak_4.sql)*/
Select no_anggota, tAnggota.Nama, kode_buku, lama_pinjam,
      sum(lama_pinjam-5)As lama_terlambat
      From vLamaPinjam, tAnggota
      Where vLamaPinjam.no_Anggota=tAnggota.no_Anggota
```
**Group by** no\_anggota, nama, kode\_buku, lama\_pinjam;

## **Output :**

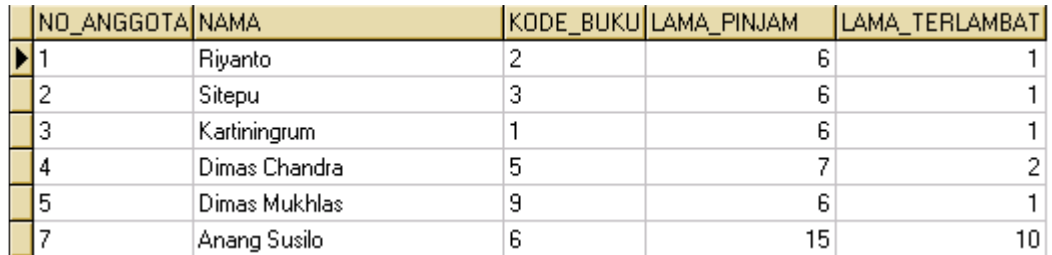

5. Menampilkan Kode\_buku dan jumlahnya yang dipinjam pada bulan tertentu

**Sintaks SQL :** (Sintak\_5.sql)

**Select** tgl\_pinjam, kode\_buku, count(\*) **As** jumlah **From** tsirkulasi

**And** (lama\_pinjam-5)>0

Ikatlah iimu dengan menuliskannya

**Where** tgl\_pinjam between '06/01/2003' **And** '06/30/2003' **Group by** tgl\_pinjam, kode\_buku;

### **Output :**

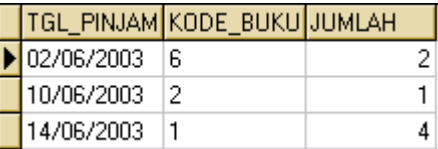

## 6. Menampilkan Data anggota yang paling aktif

### **Sintaks SQL :**

```
/* membuat view vAnggota */
Create view vanggota(no_anggota, jumlah) As
       Select no_anggota, count(*) As jumlah From tsirkulasi
      Group by no_anggota;
/* mencari Daftar Anggota Paling Aktif dengan memanfaatkan view diatas
(Sintak_6.sql)*/Select ta.nama, tpr.Nama_Prodi, tpr.Jurusan, tpr.Fakultas,
      ta.angkatan, Max(va.jumlah)As Banyak_minjam
From vanggota va, tanggota ta, tprodi tpr
Where va.no anggota=ta.no anggota And ta.kode prodi=tpr.kode prodi
      And va.jumlah>=all(Select jumlah From vanggota)
Group by ta.nama, ta.angkatan, tpr.Nama_Prodi,
    tpr.Jurusan, tpr.Fakultas;
```
### **Output :**

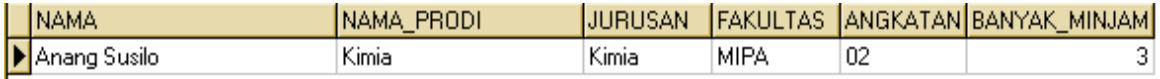

## 7. Menampilkan jumlah anggota berdasarkan jenis kelamin

**Cara 1: Sintaks SQL :** (Sintak\_7.sql)

**Select** jenis\_kelamin, count(\*) **As** Jumlah **From** tAnggota **Group by** jenis\_kelamin;

#### **Output :**

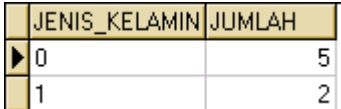

#### **Cara 2: Sintaks SQL :**

```
/* membuat view vPria */
```

```
Create View VPria(Jumlah_Pria) As
```
Ikatlah iimu dengan menuliskannya

```
Select count(*) As jumlah_Pria From tanggota
      Where jenis_kelamin='0';
/* membuat view vWanita */
Create View VPria(Jumlah_Wanita) As
      Select count(*) As jumlah_Wanita From tanggota
      Where jenis kelamin='1';
/* mencari buku terlaris dengan memanfaatkan vPria dan vWanita
(Sintak_8.sql)*/
Select * From vwanita, vpria;
```
### **Output :**

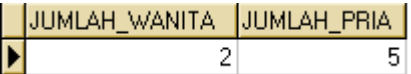

8. Menampilkan Detail buku-buku yang berkategori dan penerbit tertentu.

**Sintaks SQL :** (Sintak\_9.sql)

```
Select tInfo_Buku.Judul, tPengarang.Nama_Pengarang, tPenerbit.Nama_Penerbit,
      tInfo_Buku.Th_Terbit, tJenis_Buku.Jenis_Buku
From tInfo_Buku, tPengarang, tPenerbit, tJenis_Buku, tDaftar_Buku
Where tJenis_buku.DCC=tInfo_Buku.DCC
      And tInfo_Buku.ISBN=tDaftar_Buku.ISBN
      And tInfo_Buku.Kode_Pengarang=tPengarang.Kode_Pengarang
      And tInfo_Buku.Kode_Penerbit=tPenerbit.Kode_Penerbit
      And tJenis Buku.Jenis Buku='Komputer'
      And tPenerbit.Nama_Penerbit='Elek Media Komputindo'
Order by Th_Terbit;
```
## **Output :**

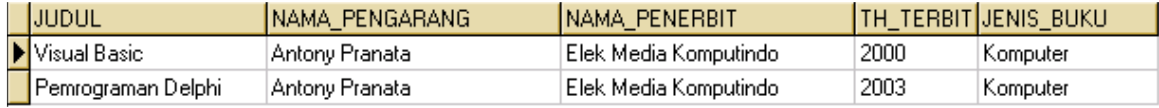

9. Menampilkan Daftar Buku-buku Terbaru yang ada (Terbit pada tahun termuda/terbesar)

**Sintaks SQL :** (Sintak\_10.sql)

```
SELECT ISBN, Judul, Nama_Pengarang, Th_terbit
FROM tPengarang INNER JOIN tInfo_buku ON tPengarang.Kode_Pengarang =
      tInfo_buku.Kode_Pengarang
Where Th_terbit>=all(Select Th_terbit From tInfo_buku);
```
### **Output :**

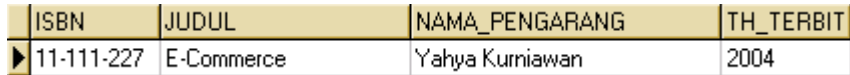

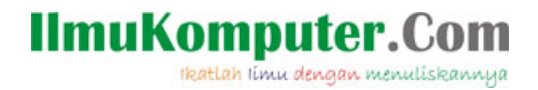

10. Menampilkan Pengarang yang mengarang lebih dari satu buku

**And** vPengarang.Jumlah>1 ;

### **Sintaks SQL :**

```
/* membuat view vPengarang */
Create View vPengarang (Kode_Pengarang, Jumlah) As
      Select Kode_Pengarang, Count(*) As Jumlah
      From tInfo_buku Group by Kode_Pengarang;
/* mencari Pengarang yang mengarang lebih dari satu buku dengan memanfaatkan
view vPengarang (Sintak_11.sql)*/
Select Kode_Pengarang, Nama_Pengarang
      From vPengarang, tPengarang
      Where vPengarang.Kode_Pengarang=tPengarang.Kode_Pengarang
```
### **Output:**

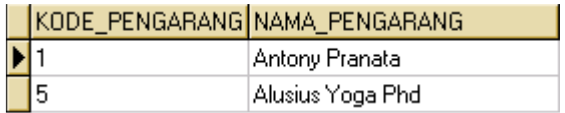

11. Menampilkan Informasi Buku, pengarang, penerbit, Tahun Terbit dan Kategori Buku yang dipinjmam oleh Anggota tertentu.

```
Sintaks SQL : (Sintak_12.sql)
```

```
Select tAnggota.no_Anggota, tAnggota.Nama, tInfo_Buku.Judul,
      tPengarang.Nama_Pengarang, tPenerbit.Nama_Penerbit,
      tInfo_Buku.Th_Terbit, tJenis_Buku.Jenis_Buku
From tAnggota, tInfo_Buku, tPengarang, tPenerbit, tJenis_Buku,
      tDaftar_Buku, tSirkulasi
Where tAnggota.no_Anggota=tSirkulasi.no_Anggota
      And tSirkulasi.Kode_Buku=tDaftar_Buku.Kode_Buku
      And tJenis_buku.DCC=tInfo_Buku.DCC
      And tInfo_Buku.ISBN=tDaftar_Buku.ISBN
      And tInfo_Buku.Kode_Pengarang=tPengarang.Kode_Pengarang
      And tInfo_Buku.Kode_Penerbit=tPenerbit.Kode_Penerbit
      And tAnggota.no Anggota='1';
```
### **Output :**

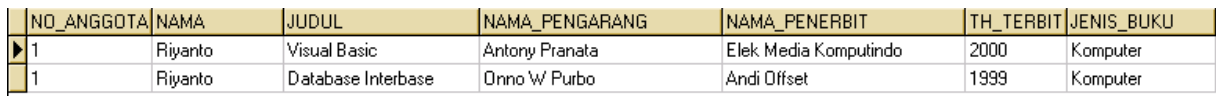

## 12. Menampilkan Daftar Jenis (Kategori) Buku yang belum ada

### **Sintaks SQL :** (Sintak\_13.sql)

```
Select DCC, Jenis_Buku
FROM tJenis_Buku
where not DCC in(select DCC From tInfo_Buku);
```
Ikatlah iimu dengan menuliskannya

## **Output :**

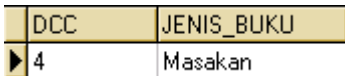

13. Menampilkan Daftar Anggota Dari Masing-Masing Program Studi Tertentu

```
Create View vIlKom(IlKom) as
Select Nama As IlKom From Tanggota Where Kode_Prodi='1';
Create View vKomsi(Komsi) as
Select Nama As Komsi From Tanggota Where Kode_Prodi='2';
Create View vGeoFisika(GeoFisika) as
Select Nama As GeoFisika From Tanggota Where Kode_Prodi='3';
Create View vKimia(Kimia) As
Select Nama As Kimia From Tanggota Where Kode_Prodi='4';
```
**Contoh 1: Sintaks SQL :** (Sintak\_14.sql)

**select Distinct** \* **from** (vKomsi **full outer join** vIlkom **on** vKomsi.Komsi=vIlkom.Ilkom);

### **Output :**

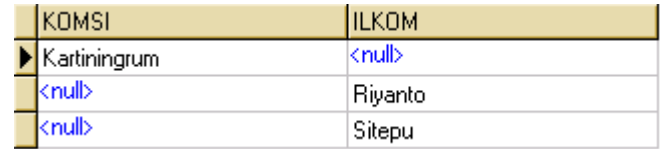

**Contoh 2: Sintaks SQL :** (Sintak\_15.sql)

**select** \*

```
from (vKomsi full outer join vIlkom on vKomsi.Komsi=vIlkom.Ilkom);
```
### **Output :**

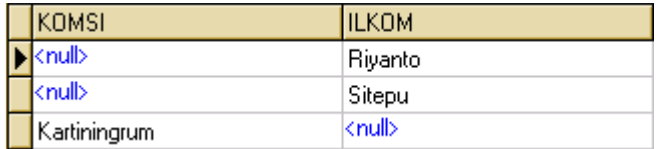

*Pemberian Contoh 1 dan 2 diatas dimaksudkan untuk membedakan antara disertakannya perintah "Distinct" dengan tanpa "Distinct".*

*Dari kedua output diatas dapat disimpulkan bahwa pemberian perintah "Distinct" menyebabkan kolom sebelah kiri menjadi prioritas, dengan lain kata data yang ada pada kolom kiri ditampilkan terlebih dahulu.*

**Contoh 3: Sintaks SQL :** (Sintak\_16.sql)

**select Distinct** \*

Ikatlah iimu dengan menuliskannya

**from** (vGeofisika **full outer join** vKimia **on** vGeofisika.Geofisika=vKimia.Kimia);

## **Output :**

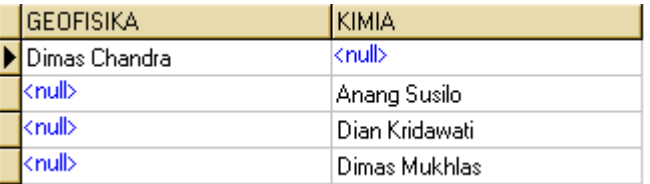

14. Menampilkan Daftar Anggota Dari Penggabungan Masing-Masing Program Studi Tertentu yang Telah dicari. (Penerapan Penggabungan View Dalam View).

```
Create View Komsi_Ilkom(Komsi,Ilkom)As
select Distinct *
from (vKomsi full outer join vIlkom on vKomsi.Komsi=vIlkom.Ilkom);
create view Geo_Kimia(Geofisika,Kimia) As
select Distinct *
from (vGeofisika full outer join vKimia on
vGeofisika.Geofisika=vKimia.Kimia);
```
**Sintaks SQL :** (Sintak\_17.sql)

```
Select Distinct * from Komsi_Ilkom full outer join Geo_Kimia
on Komsi_Ilkom.Komsi=Geo_Kimia.Kimia;
```
## **Output :**

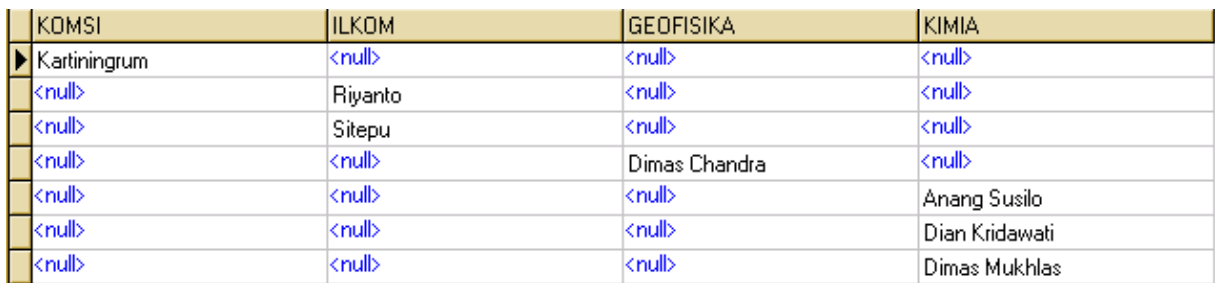

## **Kesimpulan**

Berdasarkan materi yang disajikan dapat ditarik kesimpulan sebagai berikut:

- Sebagaimana di Microsoft Access yang mendukung *query*, demikian juga Interbase yang mendukung *view*.
- Interbase juga mendukung *sub-view* (*view* di dalam *view*) yang memungkinkan kita mencari informasi kompleks.
- Interbase mendukung lebih dari satu perintah SQL, yaitu dengan dibatasi tanda titik koma (;).
- Kelebihan lain, kapasitas memori yang diperlukan Interbase relatif kecil dan fitur visual yang *user friendly*.
- Merupakan RDMS yang *powerfull*, karena mampu melakukan pemrosesan transaksi dengan cepat dan menggunakan data secara bersama baik dalam lingkungan *singe user* ataupun *multi user*.

## **IlmuKomputer.Com** ikatlah iimu dengan menuliskannya

## **Daftar Pustaka**

Manual Interbase Server 6.5

## **Biografi Penulis**

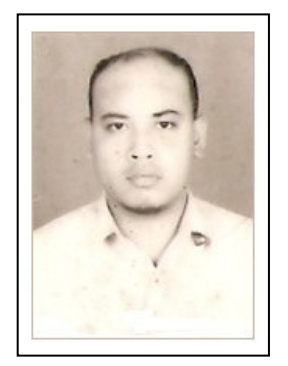

**Riyanto**, Lahir di Pati, 20 Juli 1982. Menyelesaikan S1 Ilmu Komputer UGM, Yogyakarta pada tahun 2007. Saat ini mengelola *software house* yang bergerak di bidang Sistem Informasi dan *Networking*. Beberapa karyanya telah diterbitkan sebagai buku, diantaranya:

- Pengembangan Aplikasi Manajemen *Database* dengan Java 2 (SE/ME/EE). Penerbit Gava Media: 2008.
- Pengembangan Aplikasi Sistem Informasi Geografis Berbasis *Desktop* dan *Web*. Penerbit Gava Media: 2009.
- Membuat Sendiri Sistem Informasi Penjualan dengan PHP

dan MySQL (Studi Kasus Aplikasi Mini Market Integrasi *Barcode Reader*). Penerbit Gava Media: 2010.

- Sistem Informasi Geografis Berbasis *Mobile*. Penerbit Gava Media: 2010.
- Membuat Sendiri Aplikasi *Mobile GIS* Platform Java ME, BlackBerry, dan Android. (Proses Cetak). Penerbit Andi Offset: 2010.

Penulis juga aktif sebagai *IT Trainer* di beberapa lembaga pelatihan di Yogyakarta. Informasi lebih lanjut tentang penulis dapat Anda temukan di http://www.masto.co.cc.